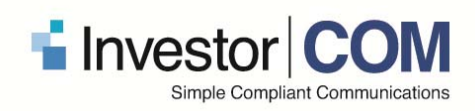

## **InvestorPOS Delivery™ – Release Notes**

April 2015

The following features were released to the InvestorPOS Delivery<sup>™</sup> solution on April 27<sup>th</sup>, 2015.

## **Access and Search ETF's**

The Fund Facts search functionality has been updated on the InvestorPOS.com Delivery website.

The search functionality now allows users to search by CUSIP code along with FundSERV code or document name. The search results will now be split into three categories for ease of use. We have also introduced the "select all" functionality on the website. This allows a user to select all the documents listed in the category.

#### *Figure 1: Search results*

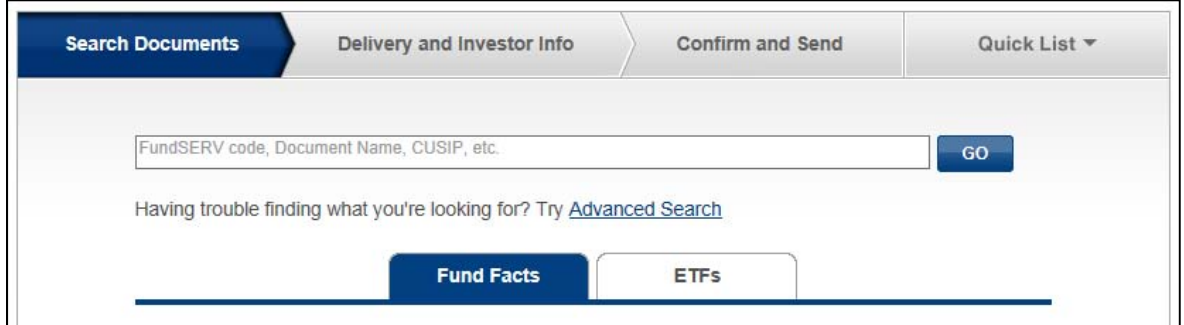

*Figure 2: Select all* 

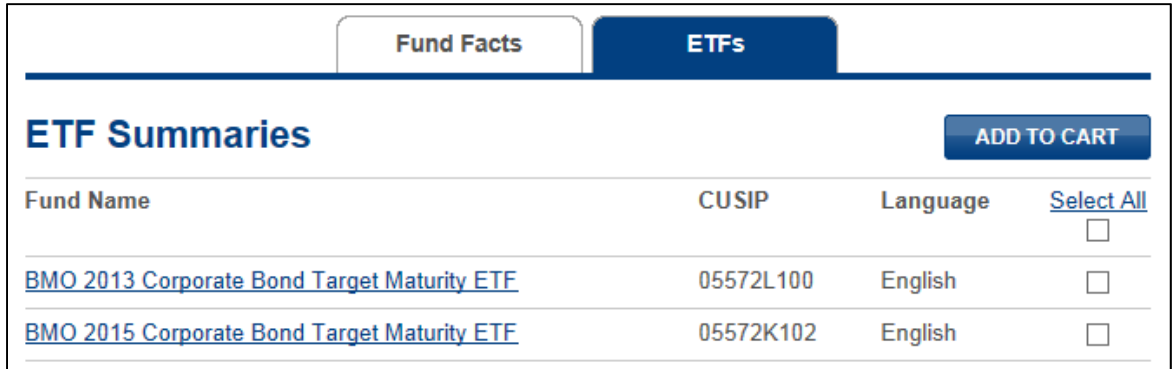

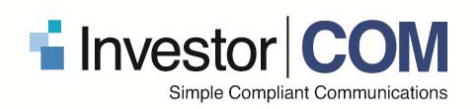

# **Advisor BCC email**

We have updated the site to allow the advisor the ability to bcc an email address (e.g. his/her own email address). This feature provides the desired bcc email address with a copy of each electronic order that is sent.

To bcc an email address, simply select the checkbox under 'Language Preference' within the 'Edit My Profile' section of the site and enter the desired email address into the text box. Once the email address has been entered you must select the 'Save' button.

#### *Figure 1: Advisor BCC email*

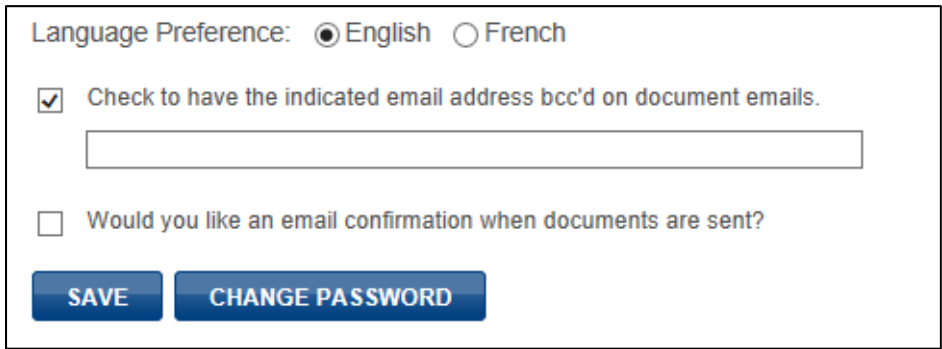

# **English and French Toggle**

This update ensures that the language of the pre‐populated text in the personal message section changes when a user toggles between English and French.

Please note that free form text added to the personal message section will not be translated with this function.

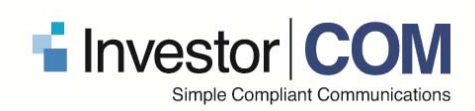

#### *Figure 1: Pre populated message*

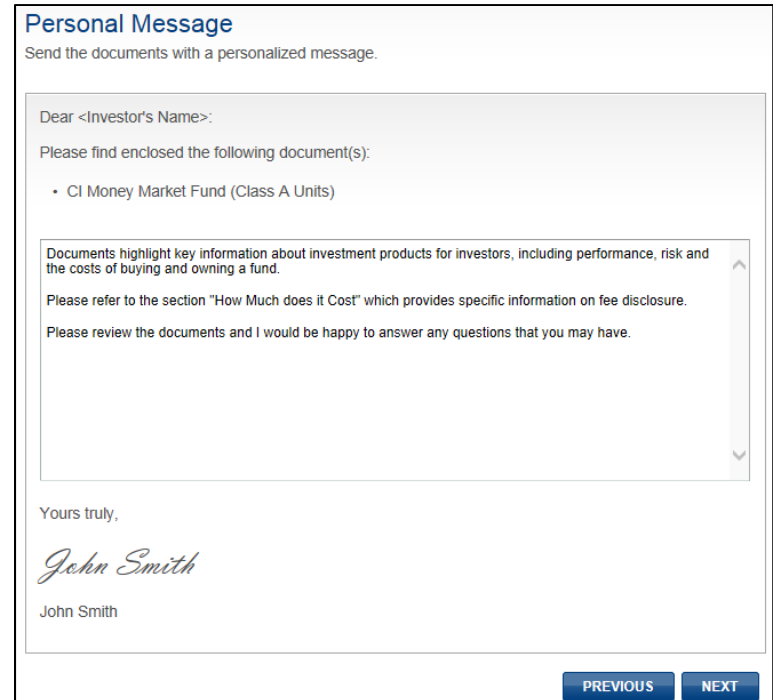

# **Compliance Reporting Update**

The compliance reporting section has been updated to include an 'Export to CSV' option that will export all information that appears on the site into a Comma Separated Value file format that can then be used in any spreadsheet file such as Microsoft Excel. The data exported will be based on how the user has filtered the data (e.g. if the user has filtered data based on investor name only, these results will be exported to CSV. If no filters are applied, all information will be exported.

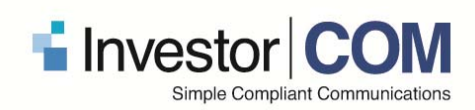

#### *Figure 1: Export to CSV*

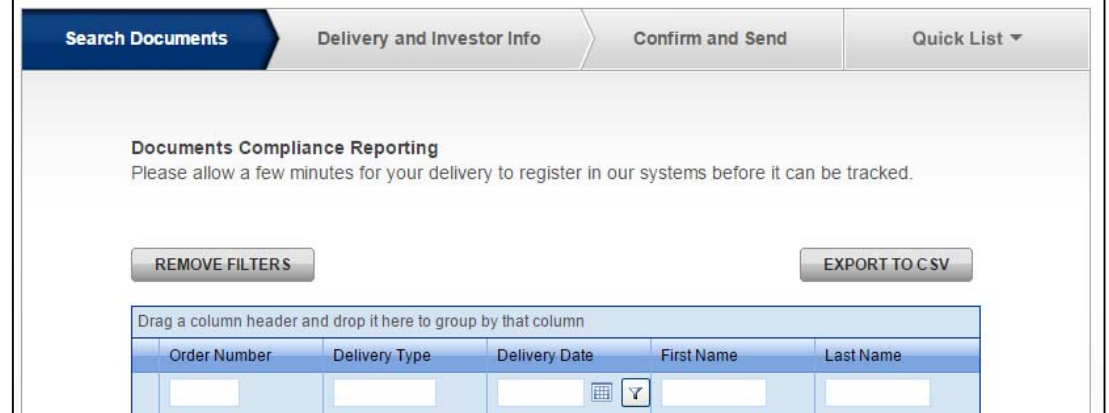

#### **For more information please contact:**

InvestorCOM Inc. 67 Yonge St., Suite 700 Toronto, ON M5E 1J8 Tel: 1.855.859.1865 Fax: 647.727.4559 support@investorpos.com